# **TP Utilisation d'un capteur**

Une CTN est un composant résistif sensible à la température : cela veut dire que sa résistance varie en fonction de cette dernière.

Pour se servir de ce composant dans l'élaboration d'un thermomètre, il faut d'abord connaître sa caractéristique, c'est à dire la courbe qui représente la température en fonction de la résistance. Ensuite, avec une carte Arduino, on va piloter ce capteur et s'en servir pour « construire » un thermomètre.

# **Première étape : modélisation.**

On dispose d'eau chaude et d'eau à température ambiante, du capteur, d'un multimètre, de pinces crocodile, d'un thermomètre et de fils.

Compléter le tableau :

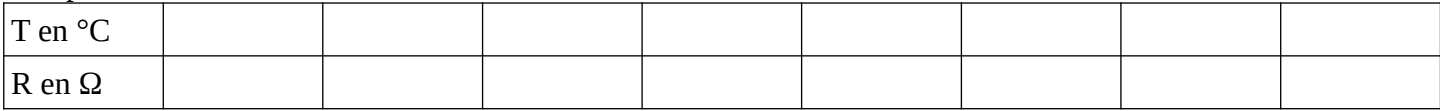

Rentrer vos valeurs dans un notebook de Capytale puis suivre les instructions de ce notebook.

# **Code du notebook : [1263-1767540](https://capytale2.ac-paris.fr/web/c/1263-1767540)**

# **Graphiques** à coller ici

**Équation de la caractéristique température en fonction de la résistance :**

#### **Deuxième Etape : utilisation de la CTN pour mesurer la température.**

Pour cette partie, on va utiliser la carte Arduino.

<https://www.tinkercad.com/things/cfeQDTG5JmV?sharecode=ITjqRo5jVh1pQ9lxIWUjFCyylh48yneWvz17x46E2oQ>

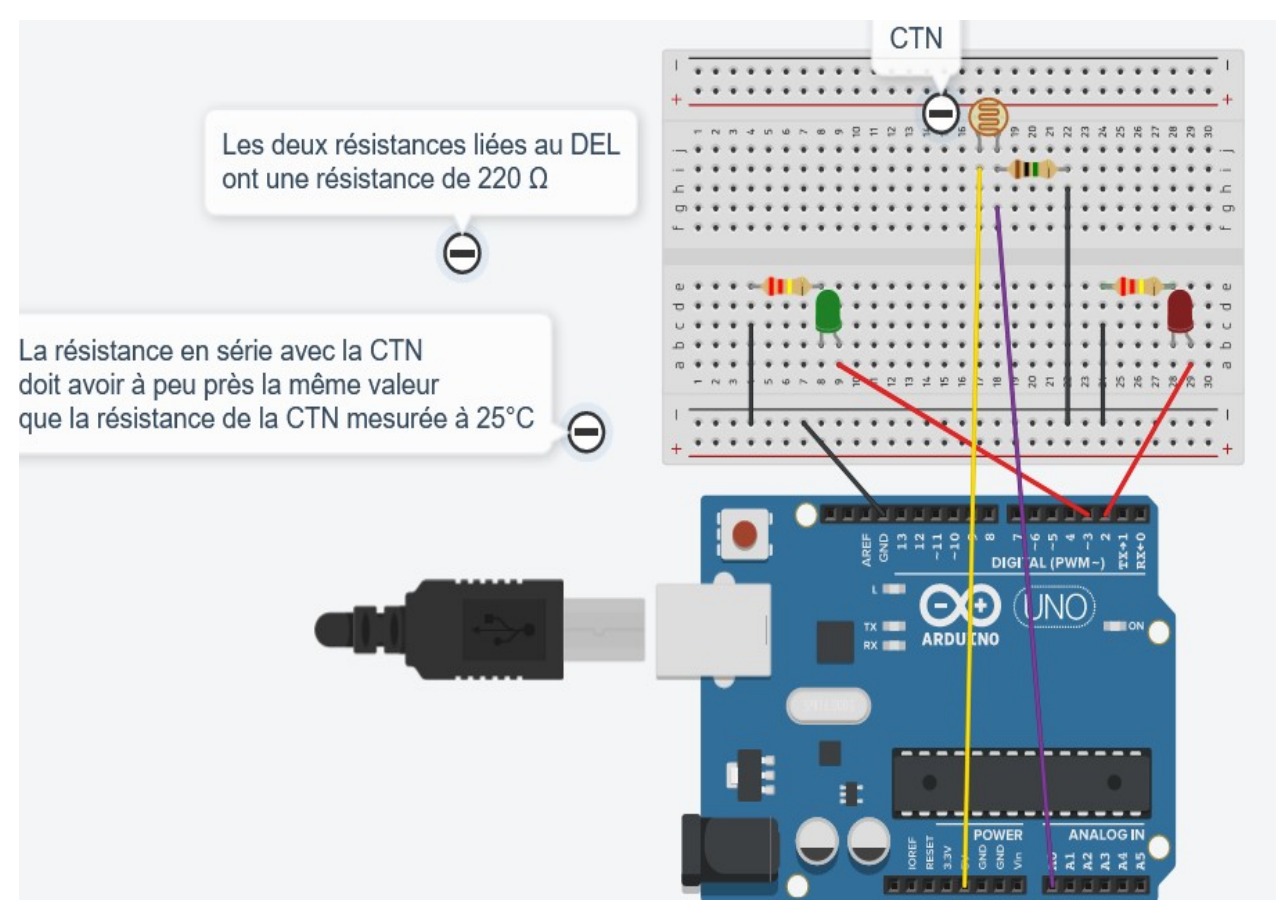

#### **Travail de préparation :**

- ➔ Brancher la carte Arduino sur un port USB du PC.
- ➔ Ouvrir le programme **TP CTN pour mesurer une température** qui se trouve sur **Capytale** : Code : **[a1b8-1767542](https://capytale2.ac-paris.fr/web/c/a1b8-1767542) Rq : Il faut utiliser le navigateur Chrome pour cette partie !**
- **→** Brancher l'écran sur un port I2C
- ➔ Brancher la LED rouge sur la sortie D2 puis la LED verte sur la sortie D3.
- ➔ Placer la CTN en série avec la résistance ( voir schéma)

#### **Modification du programme**

- ➔ Ligne **6** (float R=?), rentrer la valeur de la résistance en série avec la CTN.
- ➔ Ligne **23** ( T=------ -----\*log(Rctn);), rentrer les valeurs de la courbe de modélisation.
- ➔ Ligne **34** (if(T>---), rentrer une température max à ne pas dépasser.
- ➔ Lignes **35** et **36** (digitalWrite(----, HIGH);) (digitalWrite(---, LOW);) , rentrer les nombres 2 ou/et 3 (pour que la diiode rouge s'allume et que la verte s'éteigne quand la température dépasse la température max.
- ➔ Lignes **42** et **43** ( else {digitalWrite(---, HIGH);) ( digitalWrite(---, LOW);), rentrer les nombres 2 ou/et 3 pour que la diiode verte s'allume et que la rouge s'éteigne quand la température est sous la température max.

 **C'est parti :**On téléverse le programme sur la carte et on vérifie son fonctionnement.

#### **matériel :**

# **carte arduino**

3 diodes ( orange, jaune, rouge) 3 résistances de 220 Ω une CTN + résistance de protection équivalente à celle de la CTN à 25° un écran LCD un Buzzer fils

# **Autres**

thermomètre avec sonde 2 béchers ( un grand de 200mL) un multimètre pour y mesurer R de la CTN bouilloire au bureau potence + 2 pinces en bois